#### **COMPUTER SCIENCE PROJECT**

Students may earn credit when completing a tutorial software program of your choice as well as the following assignments. Software needs to include tutorials for a word processor, a database, a spreadsheet, a web browser, and an email program (Microsoft Office, Open Office, or another computer program).

Students must complete all software tutorials before beginning assignments. As the activities are completed, the supervisor/parent is to enter completion date, completion time, and initial each assignment. Students must demonstrate the personal ability to apply each of the objectives listed. The Computer Science Progress Chart will help track the student's progress.

| WORD | <b>PROC</b> | ESSING |
|------|-------------|--------|
|------|-------------|--------|

| $\bigcirc$ | R.I | IF | $\cap$ | Г۱\ | <b>/</b> F | 5 |
|------------|-----|----|--------|-----|------------|---|
|            |     | ,  |        |     | , ,        |   |

- Utilize cut and paste.
- Utilize copy and paste.
- Insert date.
- Insert page numbers.
- Insert page break.
- Utilize undo feature.
- Change justification.
- Change font style and size.
- Set tabs.
- Add footnotes.
- Utilize double spacing.
- Utilize spell check.
- Utilize grammar check.
- Utilize computer graphics.
- Edit text.

| Com |  |  | ıal |
|-----|--|--|-----|
|     |  |  |     |

|    | Completion Date                                                                         | Total Work Time: | Initial |
|----|-----------------------------------------------------------------------------------------|------------------|---------|
| As | Compose and type a letter. Justify left. Justify right. Justify center. Center on page. |                  |         |
| •  | Format in three different fonts.  Utilize spelling check to locate errors.              |                  |         |
| •  | Use computer wrap feature.                                                              |                  |         |
| •  | Save and print all letters                                                              |                  |         |

Completion Date \_\_\_\_\_ Total Work Time: \_\_\_\_\_ Initial \_\_\_\_\_

# Word Processing – continued

# Assignment 2

- Type a poem. Set tabs.
- Center on page.
- Use different fonts for title and text.
- Format using single space.
- Format using double space.

| •        | Save and print all poems.                                                                                                   |                  |         |
|----------|----------------------------------------------------------------------------------------------------|------------------|---------|
|          | Completion Date                                                                                                    | Total Work Time: | Initial |
| •        | signment 3 Design a graduation announcement (with gas and print announcement.                                               | graphics).       |         |
|          | Completion Date                                                                                                    | Total Work Time: | Initial |
| •        | signment 4 Design a party invitation (with graphics). Save and print invitation.                                            |                  |         |
|          | Completion Date                                                                                                    | Total Work Time: | Initial |
| •        | signment 5 Design a church bulletin (with graphics). Save and print bulletin.                                               |                  |         |
|          | Completion Date                                                                                                    | Total Work Time: | Initial |
| DA       | TABASE                                                                                                    |                  |         |
| •        | JECTIVES:<br>Create a database for labels and letters.<br>Add, edit, and delete data.<br>Sort information.                  |                  |         |
| Co       | mplete Tutorial                                                                                                    |                  |         |
|          | Completion Date                                                                                                    | Total Work Time: | Initial |
| As.<br>• | signment Create a database of 10 names with addressort database alphabetically. Print mailing labels using database records |                  | per).   |
|          | Completion Date                                                                                                    | Total Work Time: | Initial |

#### SPREADSHEET

#### **OBJECTIVES:**

- · Open a new file as a spreadsheet.
- Organize a useful spreadsheet.
- Enter text, numbers, and formulas.
- Format cells.
- Copy and move cells.
- · Insert and delete rows, columns, and blocks.
- Print a spreadsheet.
- Create a chart from a spreadsheet.

| _     |       | - (  |       |
|-------|-------|------|-------|
| Com   | nlata | Luto | rıal  |
| COIII | ひしてして | TULU | ıııaı |

| Completion Date | Total Work Time: | Initial |
|-----------------|------------------|---------|

### **Assignment**

- Create an annual budget, entering amounts for tithe/offerings, rent, utilities, telephone, automobile, insurance, clothing, food, entertainment, gifts, savings, and miscellaneous. Include one row each for total, gross income, net income, and net funds available.
- Enter formulas that will calculate the above entries.
- Create a chart of the calculations.
- Copy the spreadsheet to a word processing file.
- · Copy the chart to a word processing file.
- Save and print all samples.

| Completion Date | Tot | tal Work Time: | Initial |  |
|-----------------|-----|----------------|---------|--|
|                 |     |                |         |  |

## **INTERNET BASICS**

#### **OBJECTIVES:**

- Navigate and search a website.
- · Create and send an email.
- Create and send an email with an attachment.

### Complete Tutorial

| Completion Date | Total Work Time:   | Initial |  |
|-----------------|--------------------|---------|--|
| Completion Bute | TOTAL VYOLK TILLO. | IIIIIII |  |

#### Assignment 1

- Go to Lighthouse Christian Academy's website at www.LCAed.com.
- Print the home page in black and white.
- Navigate to the Graduation page on the LCA website.
- Print one of the LCA Graduation requirements (Honors, College Prep, General, or Vocational Diploma).
- From the LCA Graduation requirements page, go to Accelerated Christian Education's (A.C.E.) home page.
- Print the A.C.E. home page in black and white.
- Navigate to the A.C.E. Store.
- At the A.C.E. Store page, navigate to the Search option.
- In the Search option, enter Health.
- Print the results for the curriculum available under the *Health* search.

| Completion Date | Total Work Time: | Initial |
|-----------------|------------------|---------|
|-----------------|------------------|---------|

### Internet Basics – continued

## Assignment 2

- Create a new email. Address it to your school/parent's email address (as applicable).
- In the subject line, add: Computer Science Project.
- Carbon copy (cc:): Parent's email address and your supervisor's email address (campus-based schools only).
- In the body of the letter, address your supervisor/parent, and inform him or her that you are completing your Internet project.

| Completion Date | Total Work Time:    | Initial  |
|-----------------|---------------------|----------|
| Completion Date | iolai vvoik iiiile. | IIIIIIai |

## Assignment 3

- Go to www.aceministries.com.
- Navigate to the A.C.E. Downloads page.
- Click on the Student Programs link.
- Save document to your Desktop.
- Create a new email. Address it to your school or parent's email address.
- In the subject line, type Student Programs Brochure.
- · Attach the document from your Desktop to your email.
- Send.

| Completion Date | Total Work Time: | Initial |
|-----------------|------------------|---------|

# **COMPUTER SCIENCE PROGRESS CHART**

| Computer Program            | Project                | Completion Date            | Time Worked                     |
|-----------------------------|------------------------|----------------------------|---------------------------------|
| Word Processing             |                        |                            |                                 |
| ·                           | Tutorial               |                            |                                 |
|                             | Assignment 1           |                            |                                 |
|                             | Assignment 2           |                            |                                 |
|                             | Assignment 3           |                            |                                 |
|                             | Assignment 4           |                            |                                 |
|                             | Assignment 5           |                            |                                 |
| Database                    |                        |                            |                                 |
|                             | Tutorial               |                            |                                 |
|                             | Assignment             |                            |                                 |
| Spreadsheet                 |                        |                            |                                 |
| •                           | Tutorial               |                            |                                 |
|                             | Assignment             |                            |                                 |
| Internet Basics             |                        |                            |                                 |
|                             | Tutorial               |                            |                                 |
|                             | Assignment 1           |                            |                                 |
|                             | Assignment 2           |                            |                                 |
|                             | Assignment 3           |                            |                                 |
|                             |                        | Total Hours Worked         |                                 |
|                             |                        |                            |                                 |
|                             |                        |                            |                                 |
| Record all activity dates a | nd times from your C   | Computer Science Student A | Activity Sheets. Sign and date  |
| elow, attach all printouts, | and return to your s   | upervisor/parent.          |                                 |
| student: I,                 |                        |                            | , certify that I have completed |
| ne above assignments to     | the best of my ability | y.                         |                                 |
| upervisor/Parent: I certif  | y that                 |                            | has completed all               |
| ssignments to earn credi    | t for Computer Scier   | nce.                       | <u> </u>                        |
| tudent Signature            |                        |                            |                                 |
|                             |                        |                            |                                 |
| upervisor/Parent Signatu    | ıre                    |                            | _ Date:                         |

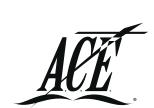

4-12